# **Honeywell**

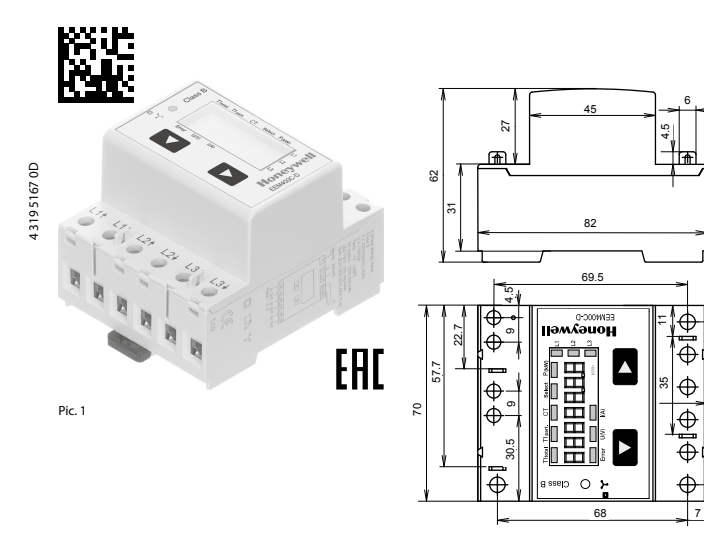

Pic. 3

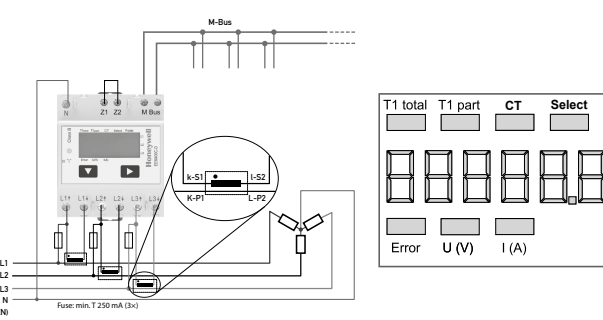

P E **CT Select KWh** 

Pic. 2 Pic. 4

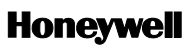

# **Montage- und Bedienungsanleitung EEM400C-D-M**

**Energiezähler 3-phasig mit Stromwandler mit M-Bus Schnittstelle, Pic. 1**

#### Beschreibung

Energiezähler mit integrierter M-Bus Schnittstelle ermögli chen das Auslesen aller relevanten Daten wie Zählerstand, Strom, Spannung und Leistung (aktiv und reaktiv).

#### Technische Daten

,

 $x 11,7 = 58$ 

 $5 \times 11.7 = [58.5]$  | 6

47

- Anschlussbild ■ Pic. 2
- Abmessungen ■ Pic. 3 Genauigkeitsklasse ■ B gemäss EN50470-3,
- 1 gemäss IEC62053-21  $\blacksquare$  Iref = 5 A, Imax = 6 A, Ist = 10 mA

Referenz-, Maximal-, Anlaufstrom

- Betriebsspannung 3 × 230/400 VAC, 50 Hz Toleranz −20%/+15% Zählbereich ■ 000000,0…9999999 kWh LED-Ausgang ■ 10 Imp/kWh Anschlüsse<br>Hauptstromkreis ■ Leiterquerschnitt (1,5… 16) mm 2 , Hauptstromkreis Schraubendreher Pozi Nr. 1, Schlitz Nr. 2, Anzugsmoment (1,5…2) Nm Anschlüsse<br>Steuerstromkreis ■ Leiterquerschnitt max. 2,5 mm<sup>2</sup>, Steuerstromkreis Schraubendreher Pozi Nr. 0, Schlitz Nr. 2, Anzugsmoment 0,8 Nm Betriebstemperatur ■ −25…+55°C (nicht kondensierend
- gemäss Norm EN50470) Umgebungs- ■ Mechanische M2 Elektromagnetische E2

#### Anzeigeelemente (Pic. 4)

CT

U (V)

 $I(A)$ 

kWh

Error

- T1total (kWh) ■ Zeigt den Verbrauch Total
- T1part. (kWh) ■ Zeigt den partiellen Verbrauch. dieser Wert ist rückstellbar
	- Zeigt das eingestellte Stromwandlerverhältnis
- Select ■ Bei geöffneter Brücke Z1-Z2 kann, beim Menupunkt select, das Wandlerverhältis eingestellt werden
- P (kW) ■ Zeigt die momentane Leistung pro Phase oder aller Phasen zusammen
	- Zeigt die Spannung pro Phase
	-
	- Zeigt die Einheit kWh bei
	-
- L1 / L2 / L3 die entsprechende Phase angezeigt ■ Bei fehlender Phase oder falscher
	- Stromrichtung. Die entsprechende Phase wird zusätzlich angezeigt.

Hinweise vor dem Anschliessen

**Deutsch**

- 1. Nicht die Phase L1, L2 oder L3 an N anschliessen. 2. Um Feuchtigkeit im Zähler durch Kondenswasser zu
- vermeiden, den Zähler vor dem Anschliessen ca. eine
- halbe Stunde bei Raumtemperatur akklimatisieren. 3. N muss immer angeschlossen sein.

#### Achtung!

Diese Geräte dürfen nur durch eine Elektrofachkraft installiert werden, andernfalls besteht Brandgefahr oder Gefahr eines elektrischen Schlages!

#### Anschlussschema

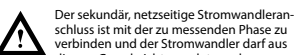

diesem Grund nicht geerdet werden. Diese Verbindung ist den lokalen Installationsvorschriften entsprechend abzusichern.

#### Bedienung der LCD-Anzeige

Siehe Seite mit LCD-Menüführung. Für das Einstellen des Wandlerverhältnis muss die Brücke Z1-Z2 entfernt werden.

#### Montagehinweis

Die 3-Phasen-Energiezähler lassen sich auf eine 35 mm Schiene (EN60715TH35) aufschnappen. Sie dürfen nur in dazu geeigneten Installationsschränken verwendet werden.

#### EG-Konformitätserklärung

Wir, Honeywell Technologies Sàrl, 1180 Rolle (Schweiz), erklären in alleiniger Verantwortung, dass die Energie zählerprodukte:

■ EEM400C-D-M-MID

auf die sich die Erklärung bezieht, mit der Richtlinie 2014/32/EU (MID) und den folgenden Normen oder normativen Dokumenten übereinstimmen:

- EN50470 Teile 1 und 3 (Elektronische Zähler),
- Richtlinie 2014/30/EG (EMC)<br>■ Richtlinie 2014/35/EG (LVD)
- 

Konformitätsbewertungsstelle:

METAS-Cert, Nr. 1259 CH-3003 Bern-Wabern

Murten, im September 2016 Urs Tanner, Site Quality Leader

#### Technische Daten M-Bus

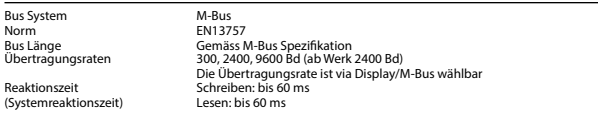

#### Datenübertragung

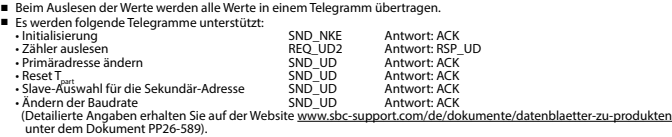

■ Das Gerät antwortet nicht auf unbekannte Abfragen.

■ Das Gerät hat eine Spannungsüberwachung. Im Falle eines Spannungsverlusts werden alle Register im EEPROM gespeichert.

#### Ändern der M-Bus Primäradresse

- Um die M-Bus Adresse zu ändern halten, halten Sie 3 Sek ► gedrückt, danach noch einmal ► drücken.
- Im folgenden Menü, ▼ erhöht die Adresse um 10,
	- ► erhöht die Primäradresse um 1.
- Wenn die gewünschte Primäradresse um 1.<br>■ Wenn die gewünschte Primäradresse eingestellt ist, warten Sie bis das Hauptmenü wieder erscheint.

#### Sekundär-Adresse

■ Mithilfe der Sekundär-Adresse ist es möglich mit dem Energiezähler zu kommunizieren, gemäss der Norm EN13757. ■ Die Verwendung von Wild Cards ist möglich.

#### Ändern der Baudrate:

- **Variante 1 (Lokal mittels Tasten und LCD):**
- Um die M-Bus Baudrate zu ändern, halten Sie 3 Sek ► gedrückt, danach einmal ▼ und einmal ► drücken.
- Im folgenden Menü, ▼ wechselt die Baudrate von 300 zu 2400 und zu 9600 Baud.

■ Wenn die gewünschte M-Bus Baudrate eingestellt ist, warten Sie bis das Hauptmenü wieder erscheint.

- **Variante 2 (Mittels M-Bus):**<br>■ Send: 9600 → Telegramm: 0x68 0x03 0x03 0x68 **■ Send: 9600 → Telegramm: 0x68 0x03 0x03 0x68 0x43 <addr> <b>0xBB** <cs> 0x16 300 → Telegramm: 0x68 0x03 0x68 0x43 <addr> **0xBB** <cs> 0x16<br>**Diegramm: 0x68 0x03 0x03 0x68 0x43** <addr> **0xBB** <cs> 0x16<br>**Diegramm: 0x68 0x03 0x** 
	-
	-
- OxE5 (Mit alter Baudrate gesendet).

■ Nach dem Ändern der Baudrate muss der M-Bus-Master innerhalb 10 Minuten mit der neuen Baudrate mit dem M-Bus-Slave kommunizieren. Damit wird die Baudratenänderung bestätigt (EN13757-3).

Mounting instruction | 4 319 5167 0D | 2016-12-05

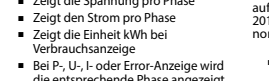

#### Telegram structure

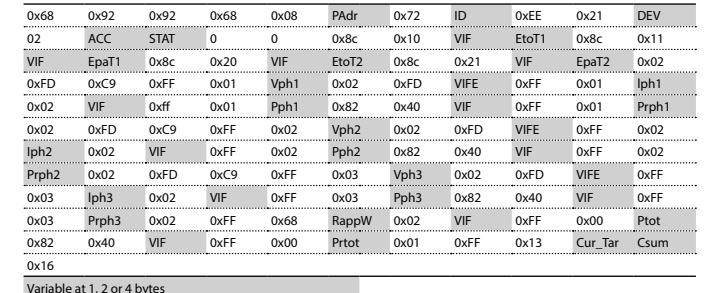

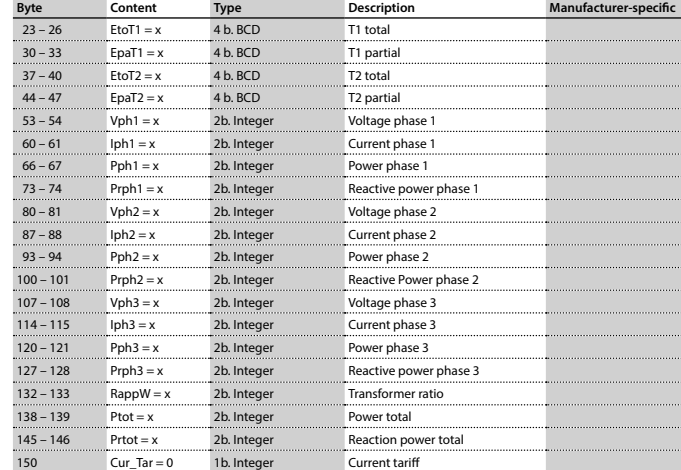

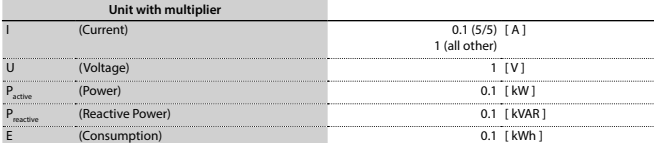

# **Honeywell**

## **Assembly and operating instructions EEM400C-D-M**

**Three-phase active power energy meter with M-Bus interface, Pic. 1**

#### Description

Energy meter with M-Bus interface enables the reading of all relevant data like meter reading, electricity, voltage and power (active and reactive).

#### Technical data

- Connection Pic. 2<br>diagram<br>Dimensions Pic. 3
- Dimensions
- Accuracy class B according to EN50470-3, 1 according to IEC62053-21 Reference, Maxi-  $\blacksquare$  Iref = 5 A, Imax = 6 A, Ist = 10 mA
- mum, initial current operating voltage ■ 3 × 230/400 VAC, 50 Hz Tolerance −20%/+15%
	-
- Counting range 000000,0...99999999 kWh<br>I FD-Ountut 10 lmp/kWh
- LED-Ouptut 10 Imp/kWh<br>Connections Conductor cre Connections ■ Conductor cross-section 1,5…16mm2 , Main circuit screwdriver pozi no. 1, slot no. 2, torque 1,5…2Nm
- Connections Conductor cross-section max. 2,5 mm<sup>2</sup>, Control circuit screwdriver pozi no. 0, slot no. 2, torque 0,8 Nm
- Operating −25…+55°C (noncondensing<br>according standard EN50470) temperature according standard EN50470)
- Environment Mechanical M2 Electromagnetic E2

#### Indicating elements (Pic. 4)

- T1total (kWh) Shows total consumption<br>T1part. (kWh) Shows partial consumption
	- Shows partial consumption, this value is resettable
- CT Shows the sett current transformer ratio
- Select The transformer ratio can be selected in Menu item Select, in the open bridge Z1-Z2 P (kW) ■ Shows the instantaneous power
	- per phase or all phases
- U (V) **B** Shows the voltage per phase
- I (A) Shows the current per phase<br>
I Shows the unit kWh when the
	- Shows the unit kWh when the consumption is displayed
- L1 / L2 / L3 For P-, U-, I- or Error display, the corresponding phase is displayed
- Error **■** In case of missing phase or wrong current direction. The corresponding
	- phase is additionally displayed.

- 
- Directive 2014/30/EG (EMC)<br>■ Directive 2014/35/EG (LVD)
- Conformity Assessment Body:
- Murten, in September 2016<br>Signed: Urs Tanner.

### Notes before connecting Do not connect L1, L2 or L3 to N

**English**

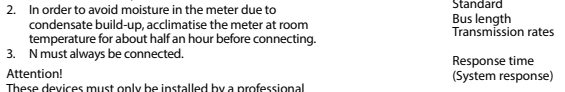

#### These devices must only be installed by electrician, otherwise there is the risk of fire or the risk of an electric shock.

#### Wiring diagram

Attention!

3. N must always be connected.

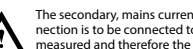

measured and therefore the transformer don't have to be grounded. This connection is to be fused according to the local instal-

lation instructions.

#### Operation of the LCD display

See page with LCD menu navigation. The bridge Z1-Z2 should be removed for adjusting the transformer ratio.

#### Installation instructions

The three-phase energy meter can be attached to a 35 mm rail (EN60715TH35). The meter can be used only in installation cabinets.

#### Declaration of Conformity CE

We, Honeywell Technologies Sàrl, 1180 Rolle (Switzerland),herewith declare, on our own responsibil- ity that the product:

■ EEM400C-D-M-MID

which this certificate refer to, are in accordance with the directive 2014/32/EU (MID) and the following standards:

- EN50470 parts 1 and 3 (electronic meter), of<br>October 2006.
- 

METAS-Cert, Nr. 1259 CH-3003 Bern-Wabern

Urs Tanner, Site Quality Leader

#### Bus system M-Bus Standard Businesses.<br>Businesses are according to M-Bus specification Transmission rates 300, 2400, 9600 Bd (factory setting: 2400 Bd). The transmission rate can be changed via display/M-Bus. Write: up to 60 ms Read: up to 60 ms Data transfer ■ When reading out the values, all values are transferred in a telegram. ■ It supports the following telegrams:<br>• Initialisation SND\_NKE Response: ACK

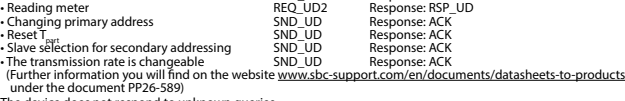

■ The device does not respond to unknown queries

■ The device has a voltage monitor. In the case of a power failure, all the registers in the EEPROM are saved.

#### Changing the M-Bus primary address

- In order to change the M-Bus primary address, hold down ► touch for 3 sec, then press ► again.<br>■ In the following menu, ▼ increases the address by 10,
	- $\blacktriangledown$  increases the address by 10.
	- ► increases the primary address by 1.
- When the desired address is set, wait until the main display appears again.

#### Secondary addressing

Technical data M-Bus

■ It is possible to communicate with the energy meter using the secondary address, according to EN13757. ■ The use of Wild Cards is possible.

#### Changing the baud rate:

- **Variant 1 (local keys and LCD):**
- In order to change the M-Bus baud rate, hold down ► touch for 3 sec, then press ▼ again, and then press ►. ■ In the following menu, ▼ changes the baud rate from 300 to 9600 baud and 2400. ■ When the desired M-Bus baud rate is set, wait until the main display appears again.

#### **Variante 2 (using M-Bus):**

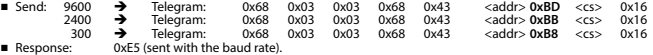

■ A M-Bus master must communicate within 10 minutes to the M-Bus slave on the new baudrate to validate and save the baud rate change permament (EN13757-3).

### **Honeywell**

Manufactured for and on behalf of the Environmental and Combustion Controls Division of Honeywell Technologies Sàrl, Rolle, Z.A. La Pièce 16, Switzerland by its Authorized Representative:

#### **Saia-Burgess Controls AG**

Bahnhofstrasse 18 CH-3280 Murten/ Schweiz Phone +41 26 580 30 00<br>Fax +41 26 580 34 99 Fax +41 26 580 34 99 **English**

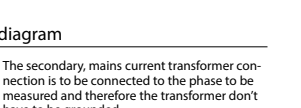

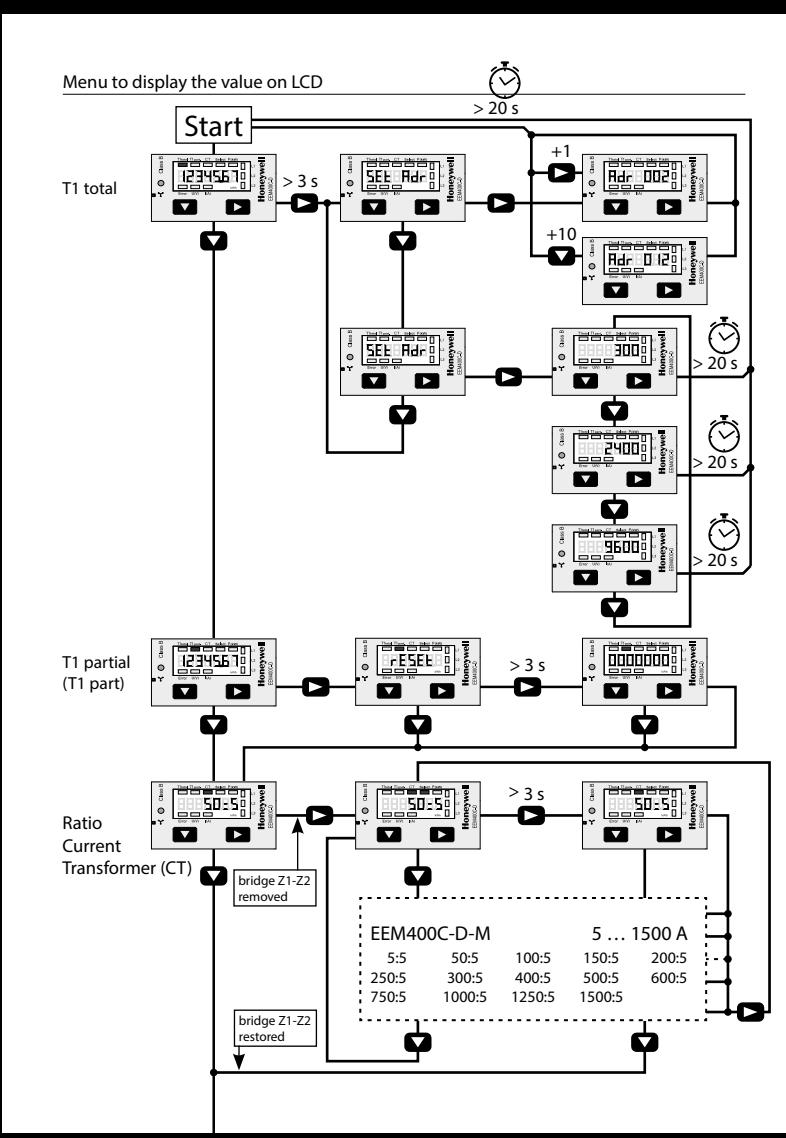

# **Honeywell**

# **Istruzioni d'uso e montaggio Modello EEM400C-D-M**

**Contatore d'energia attiva trifase con interfaccia M-Bus, Pic. 1**

di corrente nel menu select

 direzione della corrente sbagliata. Viene visualizzata la fase interessata

P (kW) ■ Indica la potenza istantanea per ciascuna fase o per tutte le fasi<br>U(V)  $\bullet$  Indica la tensione per ciascuna fase U (V) ■ Indica la tensione per ciascuna fase<br>
I (A) ■ Indica la corrente per ciascuna fase I (A) ■ Indica la corrente per ciascuna fase<br>
M/h<br>
■ Indica il consumo rilevato in kWh ■ Indica il consumo rilevato in kWh

L1 / L2 / L3 ■ É la fase interessata per P,U,I o Errore Error ■ In caso di mancanza di una fase o di

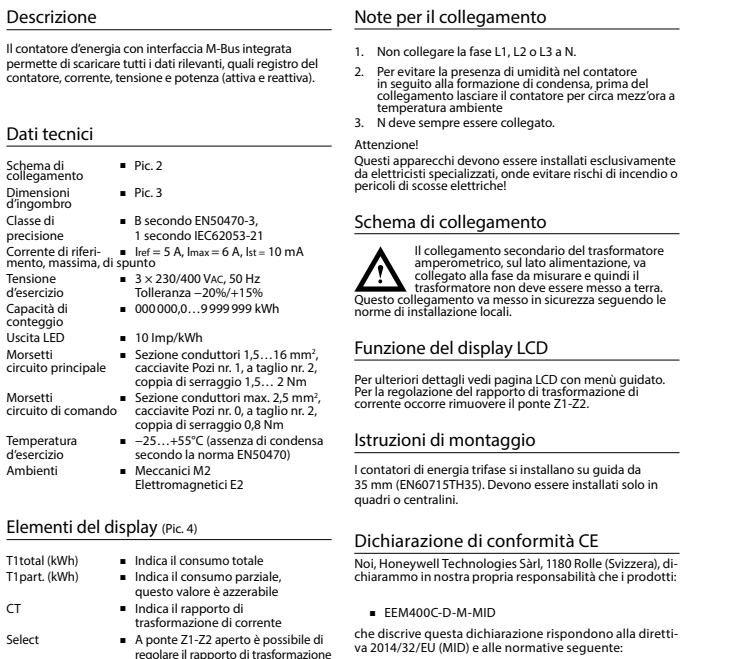

- normativa EN50470 Parte 1 e 3 (Contatori elettronici)<br>Octobre 2006
- Direttiva 2014/30/EG (EMC)<br>■ Direttiva 2014/35/EG (LVD)
- Organismi di valutazione della conformità: METAS-Cert, Nr. 1259 CH-3003 Bern-Wabern
- Murten a settembre 2016<br>Firmato: Urs Tanne Firmato: Urs Tanner, Site Quality Leader

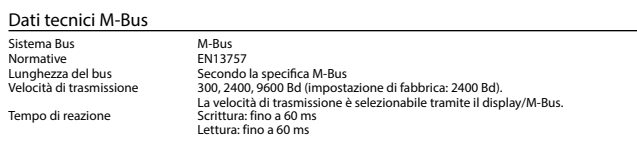

#### Trasmissione dei dati

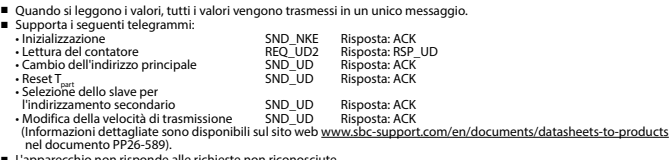

■ L'apparecchio non risponde alle richi

■ Il dispositivo è dotato di un sistema di monitoraggio della tensione. In caso mancanza della tensione di alimentazione, tutti i registri vengono salvati nella EEPROM.

#### Modifica dell'indirizzo principale del M-Bus

- Per modificare l'indirizzo M-Bus tenete premuto il tasto ▶ per 3 secondi, quindi premere ▶ di nuovo.<br>■ Nel menu sequente: ▼ aumenta l'indirizzo di 10,
	- ▼ aumenta l'indirizzo di 10,
- Al raggiungimento dell'indirizzo primario desiderato attendere finché riappare la visualizzazione principale.

#### Indirizzo secondario

■ E possibile comunicare con il contatore tramite l'utilizzo dell'indirizzo secondario, in conformità con la norma EN13757. ■ L'utilizzo di Wild Cards é possibile.

### Per modificare la velocità di trasmissione:

#### **Versione 1 (con tasti locali e LCD):**

- Per modificare il baud rate di M-Bus tenete premuto il tasto ► per 3 secondi, premere ▼, una volta, e poi una volta ►. ■ Nel menu seguente, ▼ cambia il baud rate da 300 a 9600 baud e 2400 baud.
- Al raggiungimento del baud rate desiderato attendere finché riappare la visualizzazione principale.

## **Versione 2 (utilizzando M-Bus):**<br>■ Trasmissione : 9600 →

- Trasmissione : 9600 telegramma: 0x68 0x03 0x03 0x68 0x43 <addr> **0xBD** <cs> 0x16 2400 telegramma: 0x68 0x03 0x03 0x68 0x43 <addr> **0xBB** <cs> 0x16
- 300 → telegramma: 0x68 0x03 0x03 0x68 0x43 <addr> 0x**B8** <cs> 0x16<br>Risposta: 0xF5 (inviato con il vecchio baud rate).
- 0xE5 (inviato con il vecchio baud rate).
- Per convalidare e salvare le modifiche in modo permanente, il master M-Bus deve comunicare, per i prossimi 10 minuti, con lo slave con la nuova velocità di trasmissione (EN13757-3).

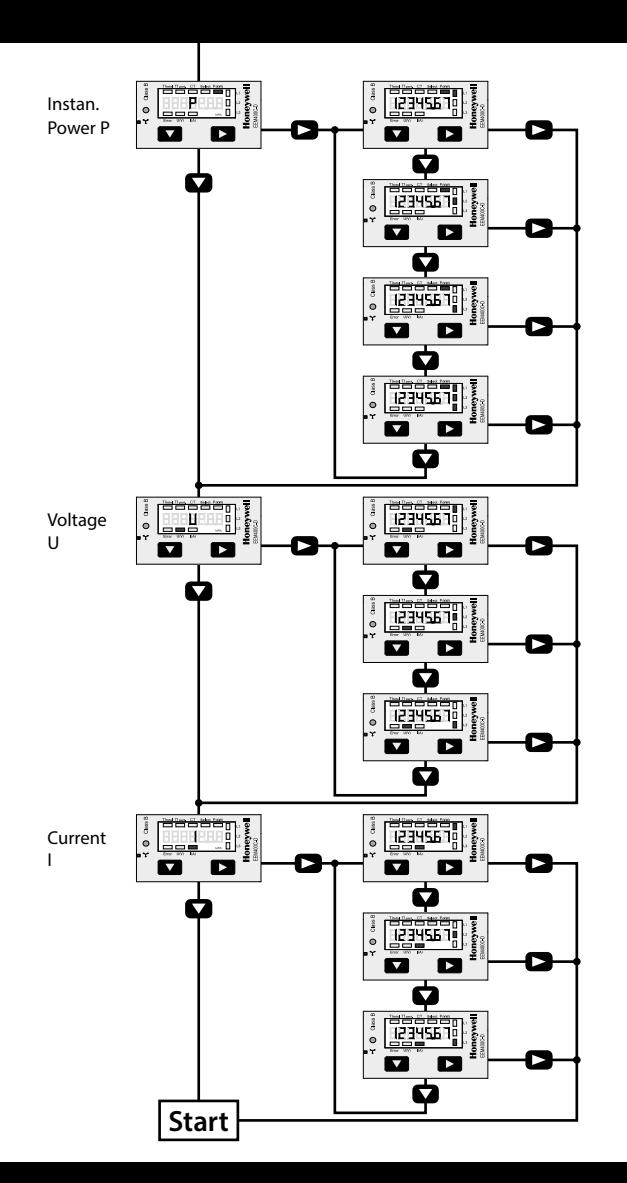

# **Honeywell**

## **Instructions de montage et d'utilisation EEM400-D-M**

**Compteur d'énergie active triphasé 65 A avec interface M-Bus, Pic.1**

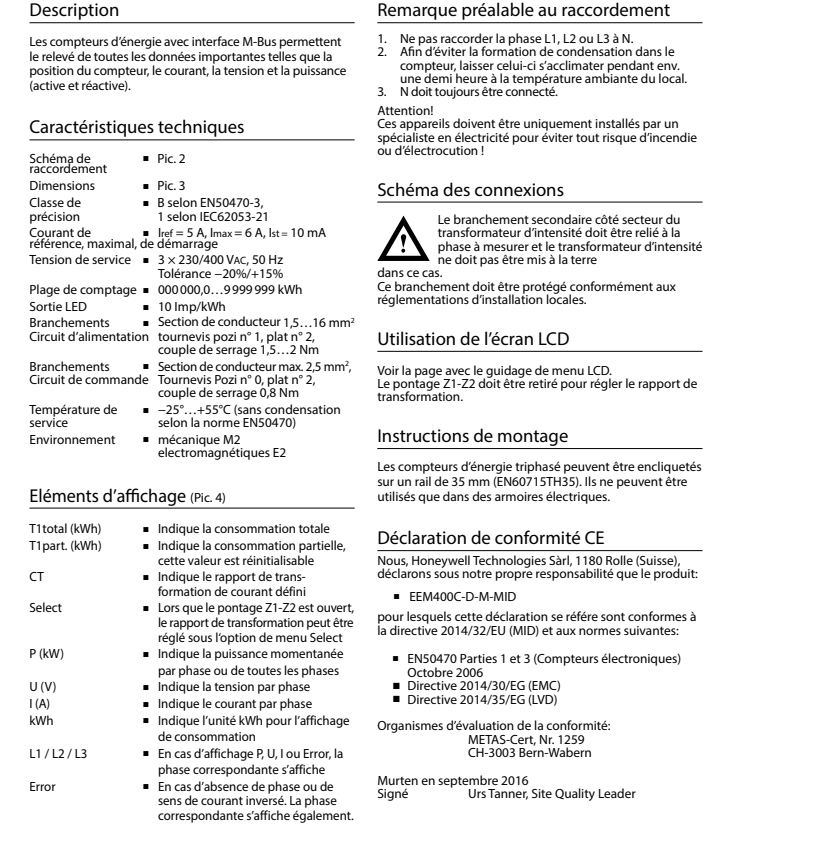

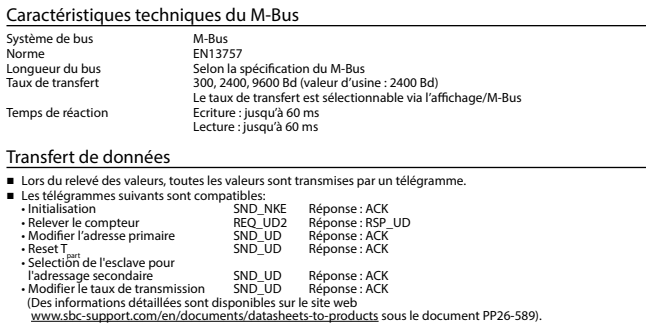

- L'appareil ne répond pas aux requêtes inconnues.
- L'appareil est doté d'une surveillance de la tension. En cas de perte de tension, tous les données sont sauvegardées dans l'EEPROM.

#### Modification de l'adresse primaire de M-Bus

- 
- Pour modifier l'adresse du M-Bus, maintenir la touche ▶ appuyée pendant 3 secondes, puis appuyez de nouveau sur ▶.<br>■ Dans le menu suivant, la touche ▼ incrémente l'adresse de 10 et<br>■ Lorsque l'adresse primaire souhaité
- 

#### Adressage secondaire

■ Il est possible de communiquer avec le compteur grâce à l'adresse secondaire, selon la norme EN13757. ■ L'usage de Wild Card est également possible.

#### Pour modifier le baud rate :

#### **Variante 1 (avec touches locales et LCD):**

- Pour modifier le baud rate du M-Bus, maintenir la touche ▶ appuyée pendant 3 secondes, appuyez une fois ▼, puis une fois ►.
- Dans le menu suivant, ▼ modifie le baud rate de 300 à 9600 bauds et 2400 bauds.
- Lorsque le baud rate désiré est reglé, attendre que le menu principal s'affiche à nouveau.

### **Variante 2 (en utilisant M-Bus):**<br>■ Transmission: 9600 →

- Transmission: 9600 télégramme: 0x68 0x03 0x03 0x68 0x43 <addr> **0xBD** <cs> 0x16 2400 télégramme: 0x68 0x03 0x03 0x68 0x43 <addr> **0xBB** <cs> 0x16 télégramme: 0x68 0x03 0x03 0x68 0x43 <addr> **0xB8** <cs> 0x16
- Réponse: 0xE5 (envoyé avec l'ancien baud rate).
	-
- Pour valider et enregistrer le changement permanent, le maître «M-Bus» doit communiquer dans les prochaines 10 minutes avec l'esclave et avec le nouveau baud rate (EN13757-3).

**Honevwell** 

Manufactured for and on behalf of the Environmental and Combustion Controls Division of Honeywell Technologies Sàrl, Rolle, Z.A. La Pièce 16, Switzerland by its Authorized Representative:

#### **Saia-Burgess Controls Ag**

Bahnhofstrasse 18 CH-3280 Murten / Schweiz

Phone +41 26 580 30 00<br>Fax +41 26 580 34 99 Fax +41 26 580 34 99

**Francais Francais**